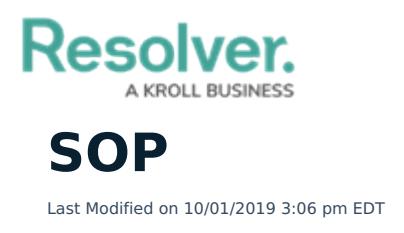

## The **SOP** panel allows you to:

- View procedure descriptions;
- Check off a list of steps to be completed;
- Send emails or mass notifications through Everbridge with instructions or important information;
- View documents, files, or images related to the SOP; and
- Open attached URLs related to the SOP.

Mass notifications are available through the **Everbridge** tab of this panel (this tab will be visible only if the appropriate configurations have been made by a Perspective administrator). The associated dispatch's number at the top left and the call category in the top right of window. SOPs can be created in Perspective or Dispatch.

This panel can be accessed by clicking  $\leq$  **SOP** in the ribbon or clicking the  $\leq$  icon in the **SOP** column in the **Dispatches** panel. If a dispatch does not have an SOP associated with it, the panel will not contain any data and the  $\leq$  icon will not appear in the **SOP** column.

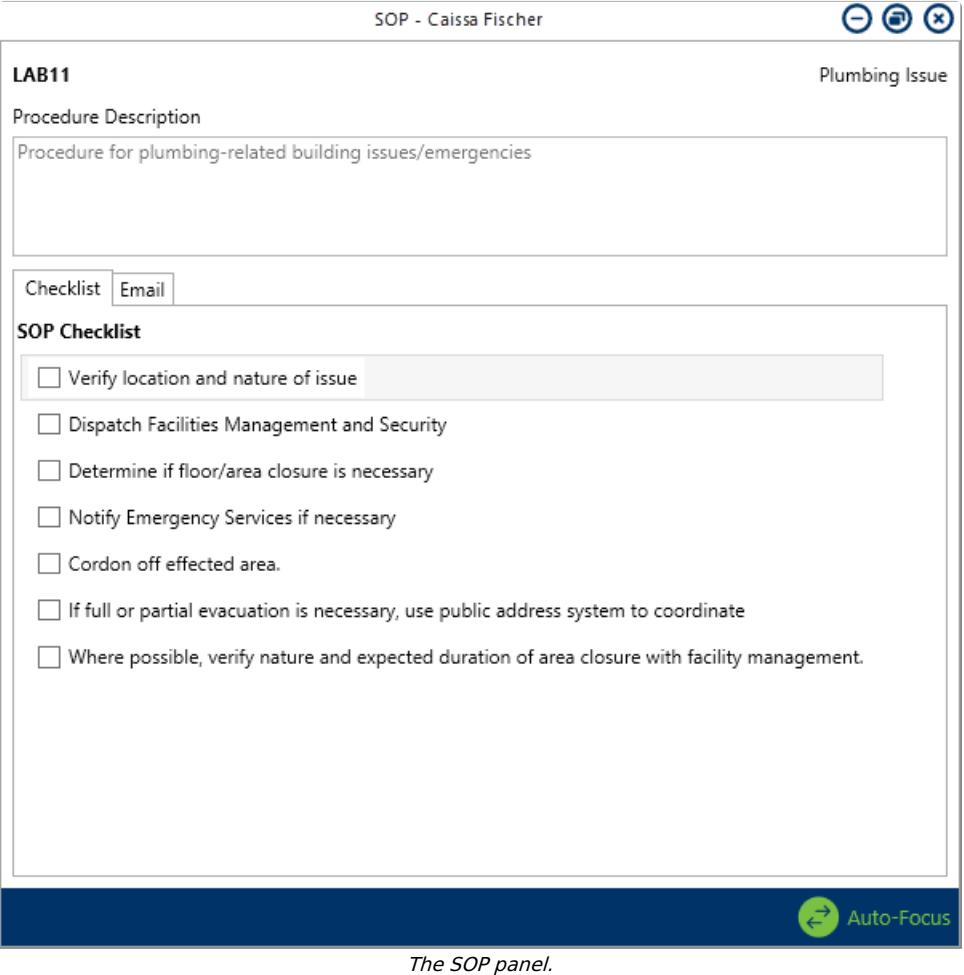